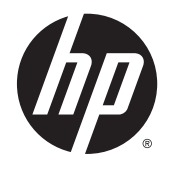

Guida di riferimento hardware

Thin Client HP

#### **Informazioni sul copyright**

© Copyright 2015 HP Development Company, L.P.

Prima edizione: Ottobre 2015

Codice documento: 812514-061

#### **Garanzia**

Le informazioni contenute in questo documento sono soggette a modifiche senza preavviso. Le sole garanzie per i prodotti e i servizi HP sono definite nelle norme esplicite di garanzia che accompagnano tali prodotti e servizi. Nulla di quanto contenuto nel presente documento va interpretato come costituente una garanzia aggiuntiva. HP non risponde di eventuali errori tecnici ed editoriali o di omissioni presenti in questo documento.

Le sole garanzie riconosciute da HP per i propri prodotti e servizi sono quelle espressamente indicate nei certificati di garanzia che accompagnano tali prodotti e servizi HP. Niente di quanto qui riportato può essere interpretato come un'ulteriore garanzia. HP non potrà essere ritenuta in alcun modo responsabile di eventuali errori o omissioni contenute nel presente manuale.

### **Informazioni su questa guida**

- AVVERTENZA! Il testo evidenziato in questo modo indica che il mancato rispetto delle istruzioni potrebbe comportare lesioni personali o la perdita della vita.
- **ATTENZIONE:** Il messaggio così evidenziato indica che la mancata esecuzione delle indicazioni fornite potrebbe provocare danni all'apparecchiatura o la perdita di informazioni.
- **WOTA:** Il testo evidenziato in questo modo fornisce importanti informazioni supplementari.

# **Sommario**

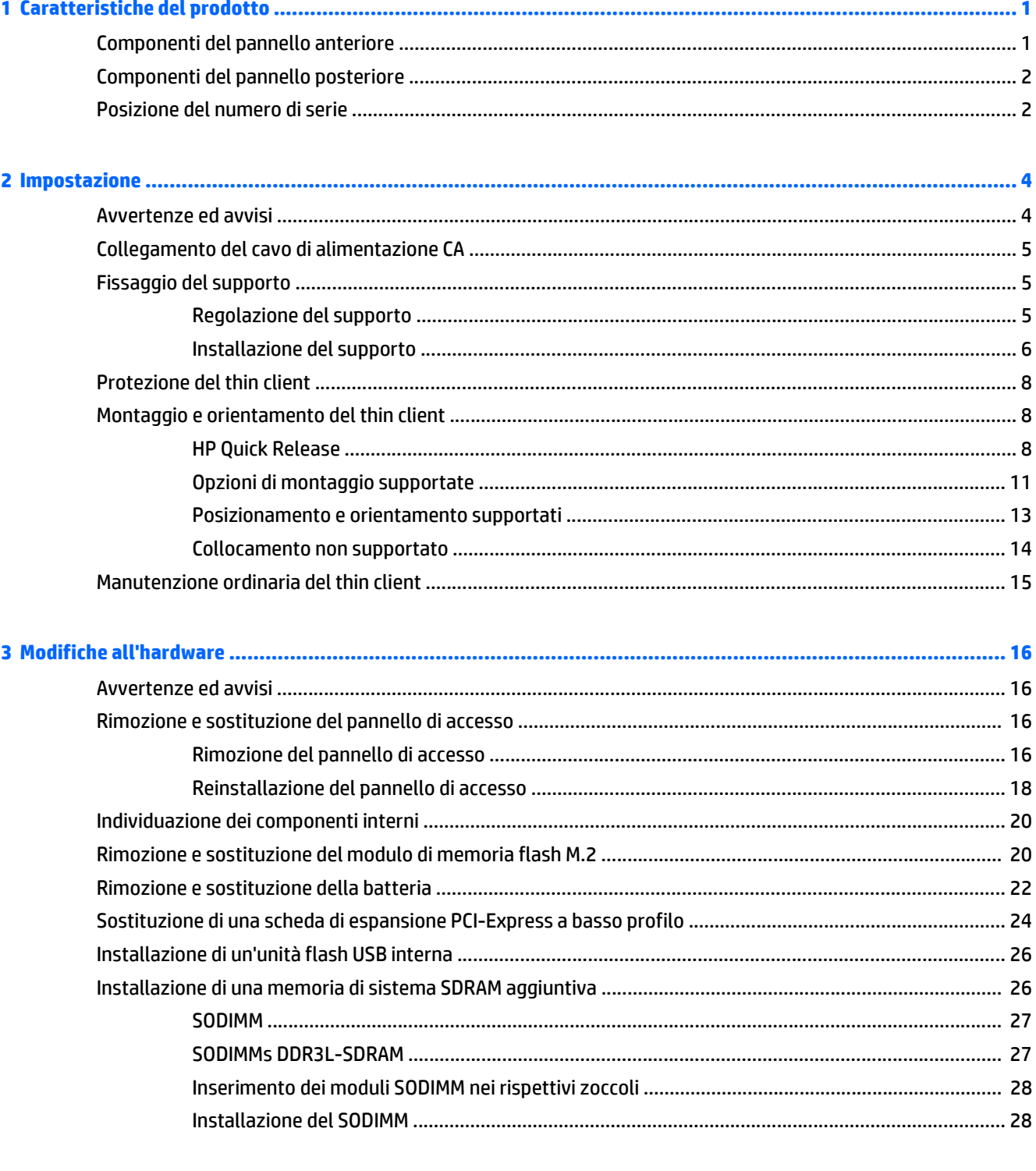

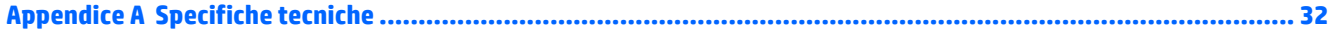

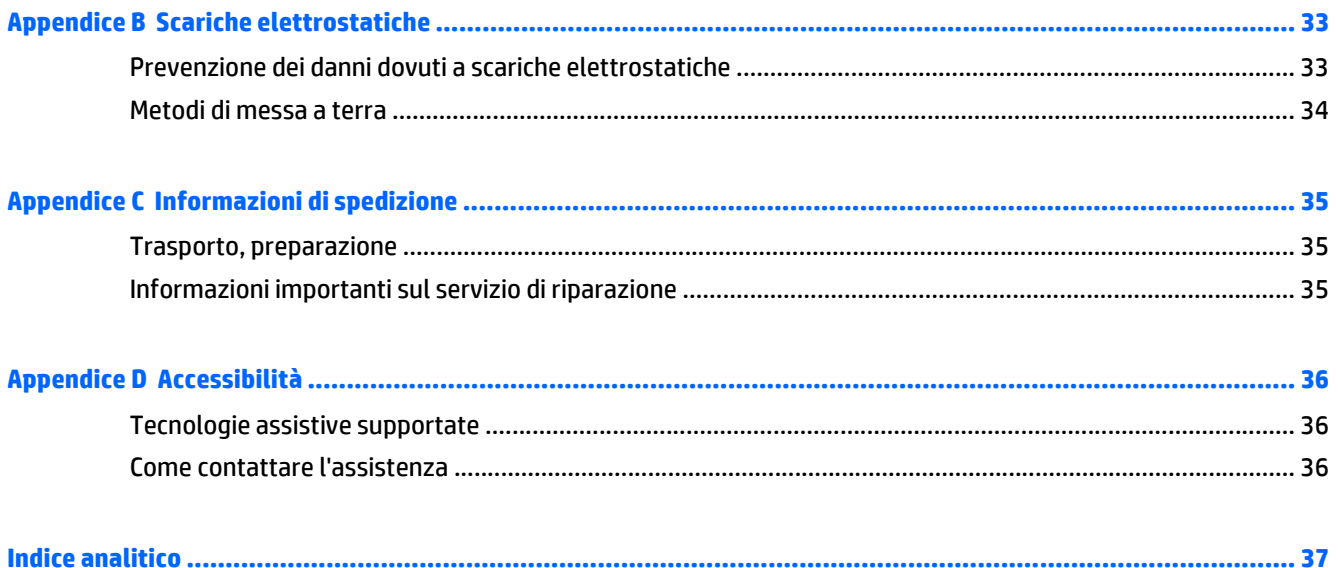

# <span id="page-6-0"></span>**1 Caratteristiche del prodotto**

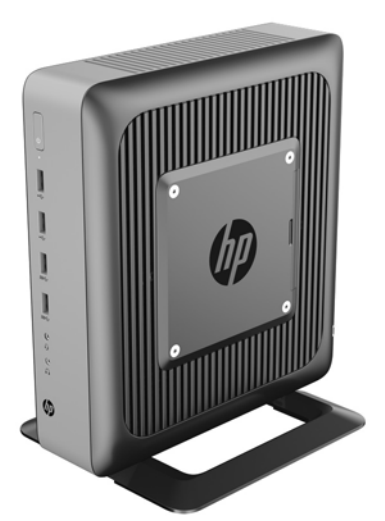

La presente guida descrive le caratteristiche del thin client. Per ulteriori informazioni sull'hardware e sul software installati sul thin client, visitare la pagina <http://www.hp.com/go/quickspecs>e cercare il thin client specifico.

Sono disponibili varie opzioni per il thin client. Per ulteriori informazioni su alcune delle opzioni disponibili, visitare il sito Web HP <http://www.hp.com> e cercare il thin client specifico.

# **Componenti del pannello anteriore**

Per ulteriori informazioni, visitare il sito<http://www.hp.com/go/quickspecs> e cercare il modello di thin client in uso per trovare le QuickSpecs specifiche.

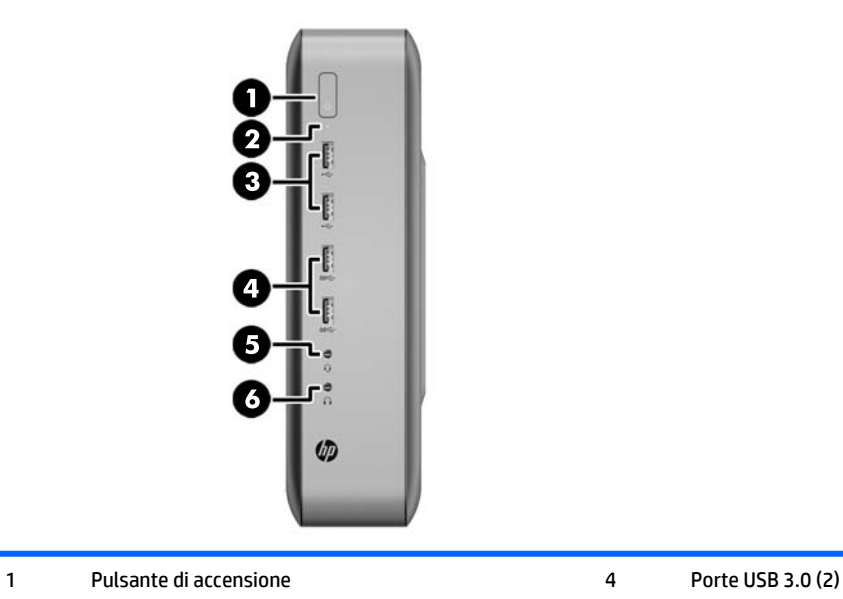

<span id="page-7-0"></span>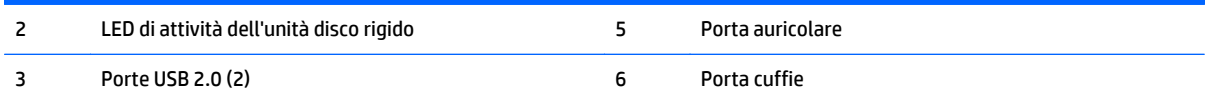

# **Componenti del pannello posteriore**

Per ulteriori informazioni, visitare il sito<http://www.hp.com/go/ quickspecs/> e cercare il modello di thin client in uso per trovare le QuickSpecs specifiche.

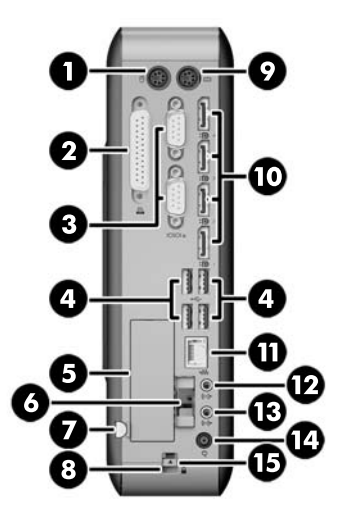

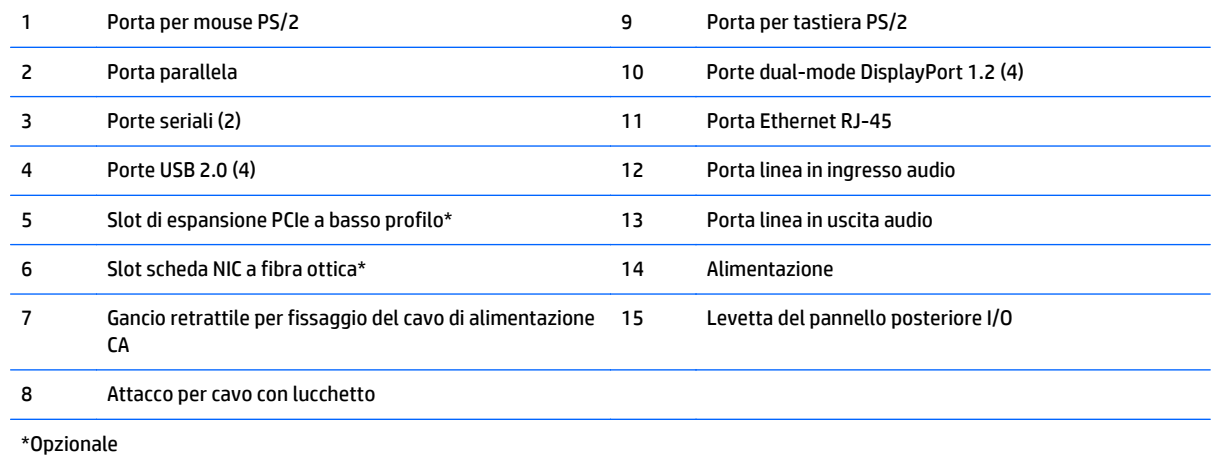

# **Posizione del numero di serie**

Ogni thin client comprende un numero seriale unico nella posizione mostrata dalla figura seguente. Tenere il numero a portata di mano quando si contatta l'assistenza clienti HP.

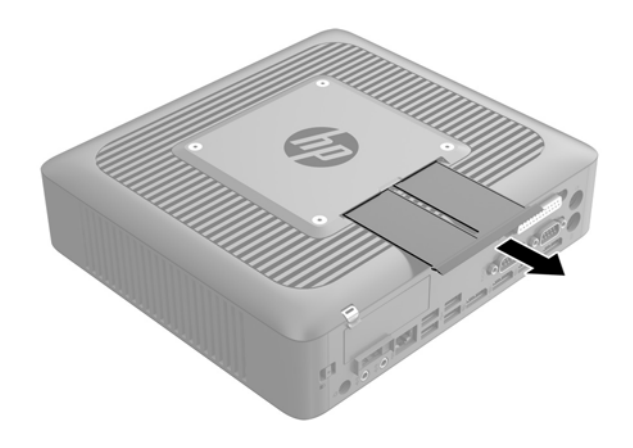

# <span id="page-9-0"></span>**2 Impostazione**

## **Avvertenze ed avvisi**

Prima di effettuare gli aggiornamenti, leggere attentamente le istruzioni, le precauzioni e le avvertenze applicabili contenute nella presente guida.

**AVVERTENZA!** Per ridurre il rischio di lesioni fisiche o danni ai dispositivi dovuti a scosse elettriche, superfici surriscaldate o incendi:

Scollegare il cavo di alimentazione CA dalla presa CA e lasciare raffreddare i componenti interni del sistema prima di toccarli.

Non collegare i connettori telefonici o per telecomunicazioni alle prese del controller di interfaccia di rete (NIC).

Non scollegare la spina di messa a terra del cavo di alimentazione CA. La spina di messa a terra svolge un'importante funzione di sicurezza.

Collegare il cavo di alimentazione CA a una presa CA (provvista del terminale di messa a terra) facilmente accessibile in ogni momento.

Per ridurre il rischio di lesioni gravi, leggere la *Guida alla sicurezza e al comfort*, che descrive come organizzare adeguatamente la postazione di lavoro, la postura e le abitudini corrette che chi utilizza un thin client dovrebbe adottare. Offre inoltre importanti informazioni sulla sicurezza meccanica ed elettrica. La *Guida alla sicurezza e al comfort* è disponibile sul sito Web HP all'indirizzo [http://www.hp.com/ergo.](http://www.hp.com/ergo)

AVVERTENZA! Parti in tensione all'interno.

Scollegare l'apparecchiatura dalla presa di corrente prima di rimuovere l'involucro.

Ripristinare e fissare l'involucro prima di collegare di nuovo l'apparecchiatura alla presa di corrente.

**ATTENZIONE:** L'elettricità statica può danneggiare i componenti elettrici del thin client o dell'apparecchiatura opzionale. Prima di iniziare le seguenti procedure, assicurarsi di aver scaricato tutta l'energia elettrostatica toccando per breve tempo un oggetto metallico dotato di messa a terra. Per ulteriori informazioni, consultare [Prevenzione dei danni dovuti a scariche elettrostatiche a pagina 33.](#page-38-0)

Quando il thin client è collegato a una sorgente di alimentazione CA, la scheda di sistema è sempre alimentata. Per impedire danni ai componenti interni, è necessario scollegare il cavo di alimentazione CA dalla sorgente di alimentazione prima di accedere al thin client.

# <span id="page-10-0"></span>**Collegamento del cavo di alimentazione CA**

- **1.** Collegare l'estremità arrotondata del cavo di alimentazione all'apposito connettore sul retro del thin client (1).
- **2.** Utilizzare lo slot (2) presente sul lato del gancio retrattile per il fissaggio del cavo di alimentazione CA per estrarre il gancio.
- **3.** Spingere il cavo di alimentazione CA nel gancio di fissaggio (3) e collegarvi il cavo CA in eccesso.
- **4.** Collegare l'estremità femmina del cavo di alimentazione CA all'alimentatore "brick" (4).
- **5.** Collegare l'altra estremità del cavo di alimentazione CA a una presa CA (5).

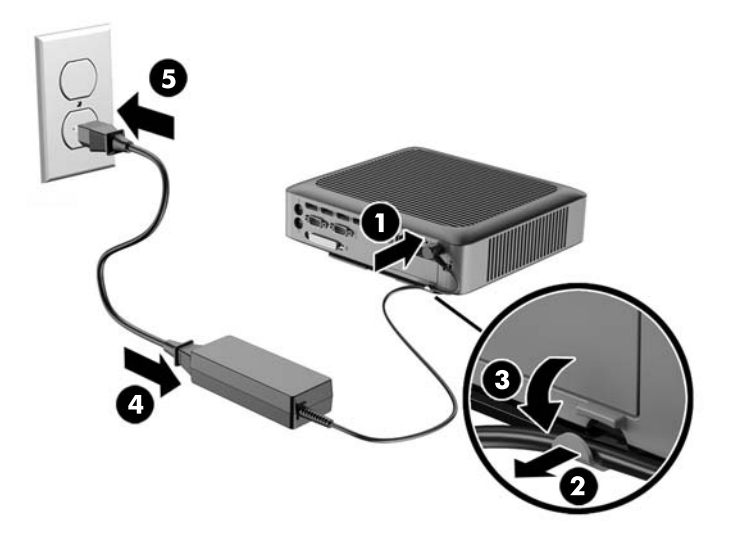

**ATTENZIONE:** se non si fissa bene il cavo di alimentazione all'apposito gancio, è possibile che il cavo di alimentazione CA si scolleghi con conseguente perdita di dati.

# **Fissaggio del supporto**

**ATTENZIONE:** Se il thin client non è montato con HP Quick Release, è necessario utilizzarlo con il supporto collegato al fine di garantire un corretto flusso d'aria intorno al thin client.

### **Regolazione del supporto**

Il supporto può essere regolato in due configurazioni: quadrato per la posizione orizzontale e rettangolare per la posizione verticale.

Staccare il supporto rimuovendo le due parti corte che collegano i due lati. Far scattare i lati ai punti di connessione esterni sui lati corti per una configurazione quadrata o ai punti di connessione interni per la configurazione di dimensioni più strette.

<span id="page-11-0"></span>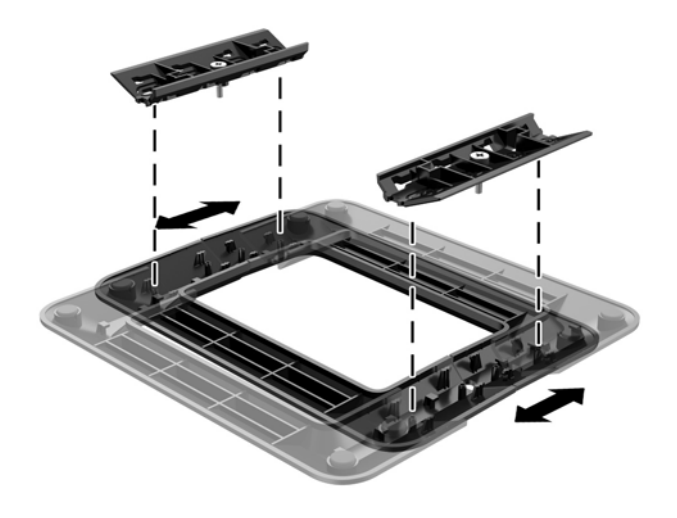

### **Installazione del supporto**

È possibile utilizzare il thin client sia in orientamento tower che in orizzontale grazie al supporto fornito in dotazione con il thin client.

- **1.** Rimuovere/sganciare gli eventuali dispositivi di sicurezza che impediscono l'apertura del thin client.
- **2.** Scollegare dal thin client tutti i supporti rimovibili, ad esempio le unità flash USB.
- **3.** Spegnere il thin client tramite il sistema operativo, quindi spegnere tutte le periferiche esterne.
- **4.** Scollegare il cavo di alimentazione CA dalla presa CA e scollegare tutti gli eventuali dispositivi esterni.
- **5.** Regolare il supporto, se necessario.

Per istruzioni, fare riferimento a [Regolazione del supporto a pagina 5.](#page-10-0)

- **6.** Collegare il supporto al thin client.
	- Collegare il supporto alla base del thin client per utilizzare il thin client in orientamento tower.
		- **a.** Capovolgere il thin client e individuare i due fori per viti nella griglia della parte inferiore del thin client.
		- **b.** Posizionare il supporto (1) sulla parte inferiore del thin client e allineare le viti prigioniere del supporto agli appositi fori presenti nel thin client.
		- **c.** Serrare saldamente le viti prigioniere (2).

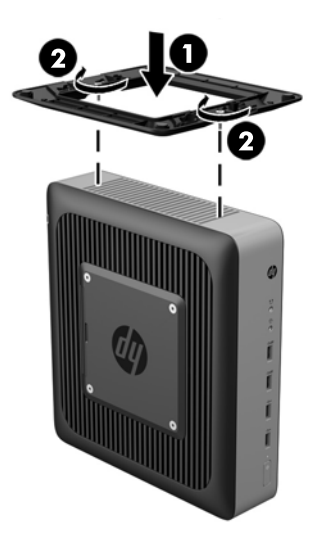

- Collegare il supporto al lato destro del thin client per utilizzarlo in orientamento orizzontale.
	- **a.** Appoggiare il thin client con il lato destro rivolto verso l'alto, individuare i due fori per viti presenti nella griglia del lato destro del thin client.
	- **b.** Posizionare il supporto (1) sul lato del thin client e allineare le viti prigioniere del supporto agli appositi fori presenti nel thin client.
	- **c.** Serrare saldamente le viti prigioniere (2).

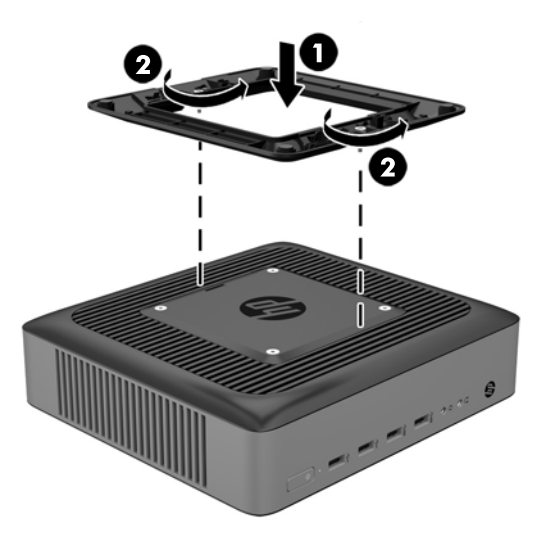

**7.** Ricollegare il cavo di alimentazione CA, quindi accendere il thin client.

**X** NOTA: Verificare che ci sia uno spazio libero di almeno 10,2 cm circa attorno a tutti i lati del thin client.

**8.** Bloccare gli eventuali dispositivi di sicurezza sganciati durante la rimozione del coperchio del thin client o del pannello di accesso.

**MOTA:** Il supporto di montaggio Quick Release per montare il thin client su una parete, un tavolo o un braccio girevole è disponibile presso HP. Quando il supporto di montaggio è in uso, non installare il thin client con le porte I/O orientate verso terra.

# <span id="page-13-0"></span>**Protezione del thin client**

Questi thin client sono progettati per garantire una chiusura con cavo di sicurezza. Questo cavo con lucchetto impedisce la rimozione non autorizzata del thin client nonché blocca lo scomparto di sicurezza. Per ordinare questa opzione, visitare il sito Web HP<http://www.hp.com>e cercare il thin client specifico.

- **1.** Localizzare lo slot della chiusura con cavo sul pannello posteriore.
- **2.** Inserire la chiusura con cavo nello slot, poi utilizzare la chiave per bloccarlo.

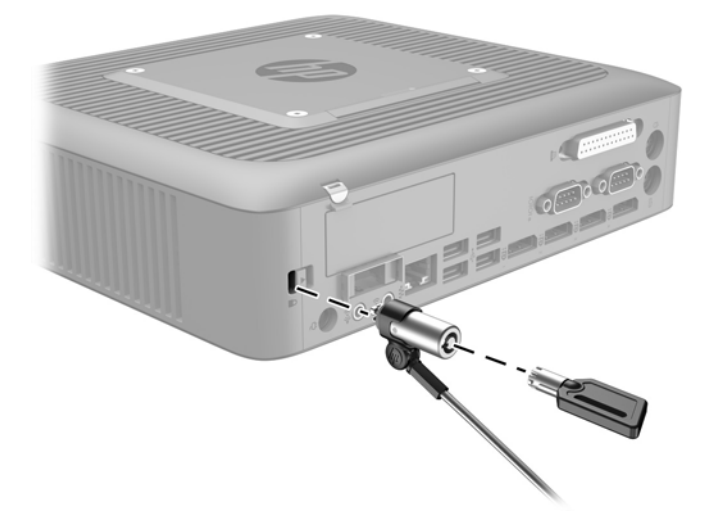

# **Montaggio e orientamento del thin client**

### **HP Quick Release**

Per montare il thin client su una parete, un tavolo o un braccio snodabile, è disponibile presso HP la staffa di montaggio Quick Release. Quando si utilizza la staffa di montaggio, non installare il thin client con le porte I/ O orientate verso terra.

In questo thin client sono previsti quattro punti di montaggio sul lato destro dell'unità. Questi punti di montaggio seguono lo standard VESA (Associazione degli standard di elettronica per video (Video Electronics Standards Association), che fornisce interfacce di montaggio standard per schermi piatti (FD), quali monitor a pannello piatto, display e TV a schermo piatto. La piastra di fissaggio ad attacco rapido Quick Release HP collega i punti di montaggio su standard VESA, consentendo il montaggio del thin client secondo vari orientamenti.

**WARE:** Per esequire il montaggio su un thin client, utilizzare viti di 10 mm fornite con HP Quick Release.

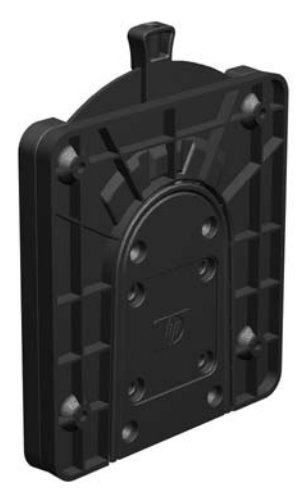

Per utilizzare la piastra di fissaggio ad attacco rapido HP:

**1.** Utilizzare quattro viti da 10 mm incluse nel kit di montaggio per fissare un lato dell'HP Quick Release al thin client come mostrato nell'illustrazione seguente.

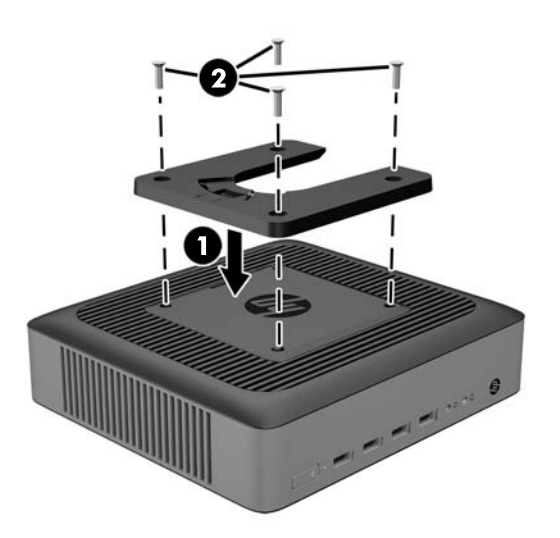

**2.** Utilizzare quattro viti incluse nel kit di montaggio per fissare l'altro lato dell'HP Quick Release al dispositivo al quale si monterà il thin client. Assicurarsi che la leva di rilascio punti verso l'alto.

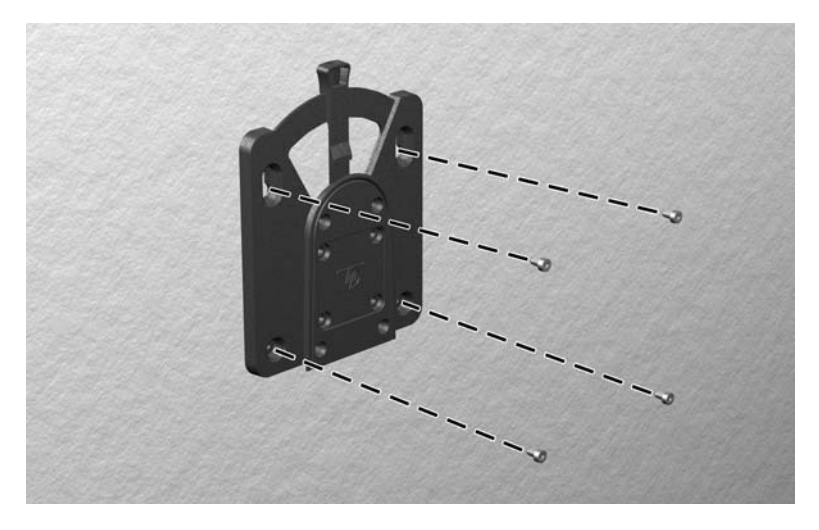

<span id="page-15-0"></span>**3.** Infilare il lato del dispositivo da montare collegato al thin client (1) sull'altro lato del dispositivo di montaggio (2) sul dispositivo sul quale si desidera montare il thin client. Quando si avverte uno 'scatto', la connessione è sicura.

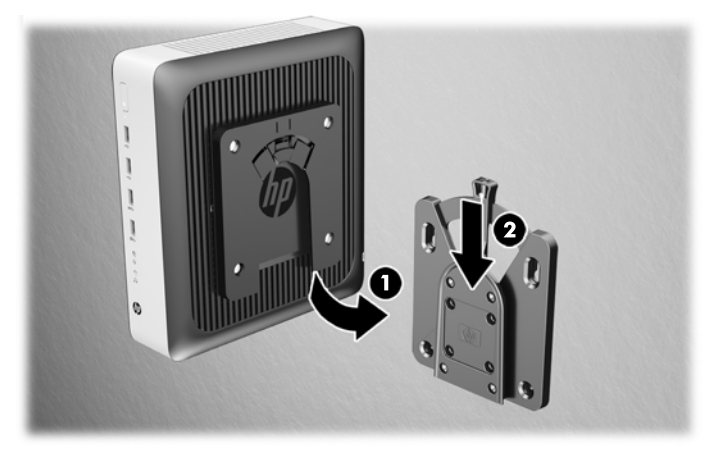

- **ATTENZIONE:** Per garantire il corretto funzionamento dell'HP Quick Release e un collegamento sicuro di tutti i componenti, assicurarsi che la leva di rilascio su un lato del dispositivo di montaggio e l'apertura arrotondata sull'altro lato siano rivolte verso l'alto.
- **W NOTA:** Quando è fissato, l'HP Quick Release si blocca automaticamente nella posizione. Per rimuovere il thin client è necessario infilare la leva solo da un lato.

### <span id="page-16-0"></span>**Opzioni di montaggio supportate**

Le illustrazioni seguenti dimostrano alcune delle opzioni di montaggio supportate per il supporto di montaggio.

● Sul retro del monitor:

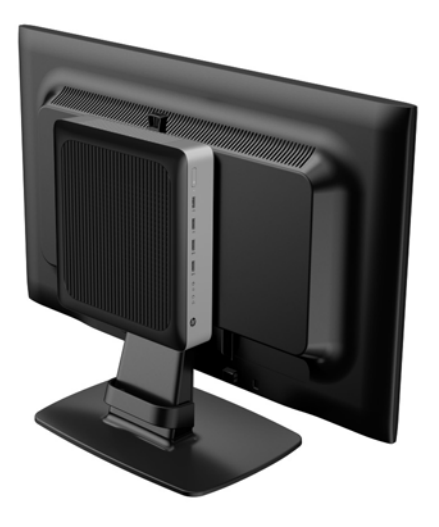

A parete:

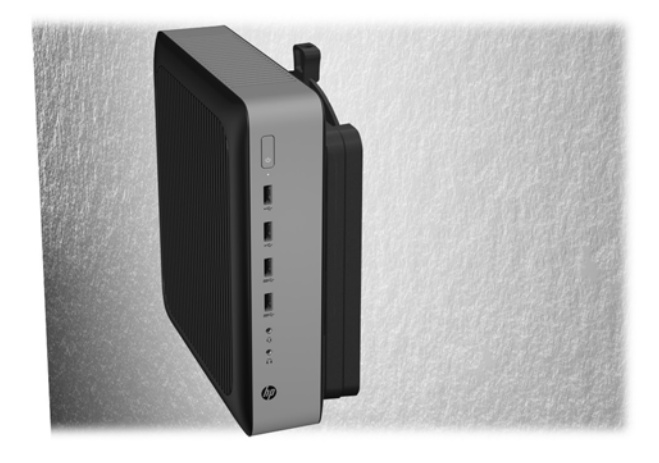

#### ● Sotto la scrivania:

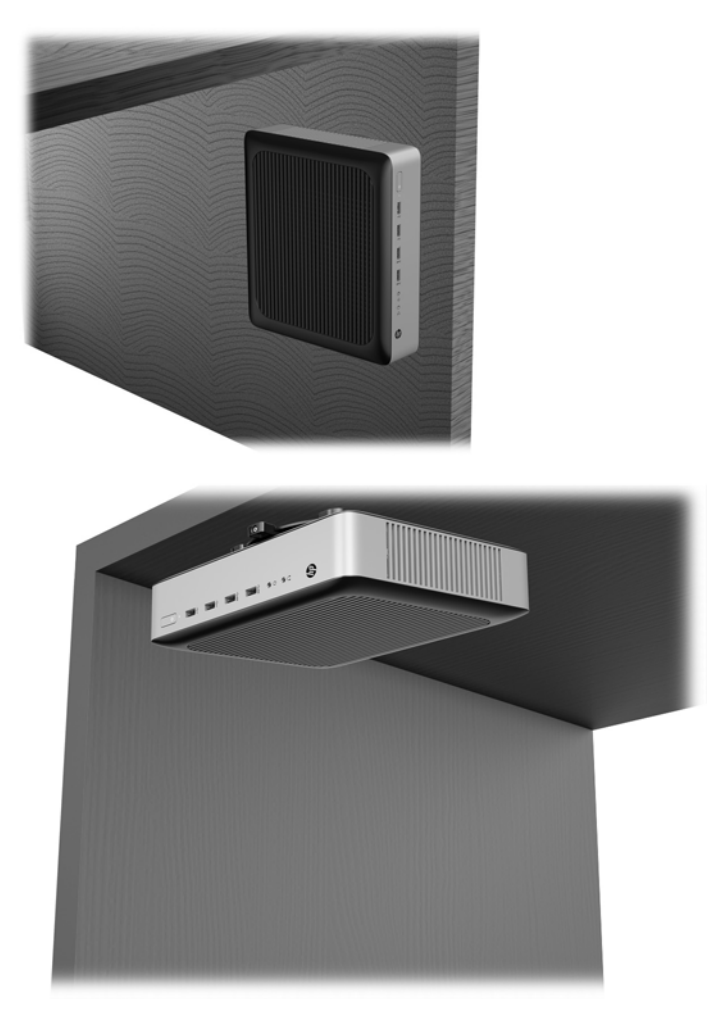

### <span id="page-18-0"></span>**Posizionamento e orientamento supportati**

ATTENZIONE: Per garantire il corretto funzionamento del thin client è necessario utilizzare l'orientamento supportato da HP.

Se il thin client non è montato mediante dispositivo HP Quick Release, è necessario utilizzarlo con il supporto collegato al fine di garantire un corretto flusso d'aria intorno.

HP supporta l'orientamento orizzontale del thin client:

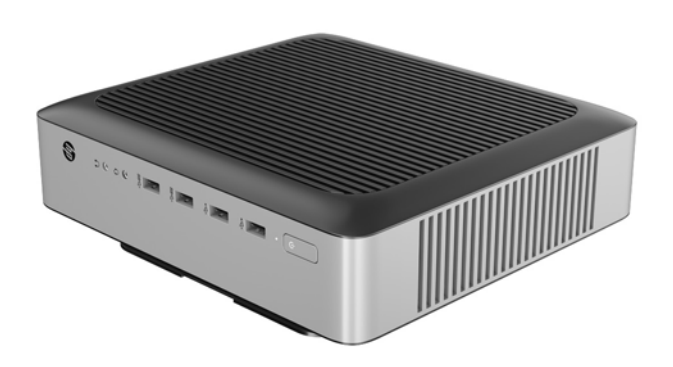

HP supporta l'orientamento verticale del thin client:

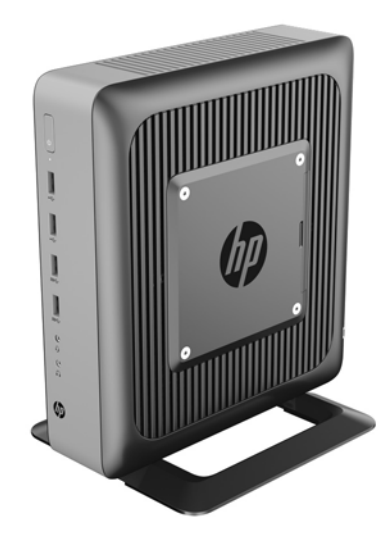

<span id="page-19-0"></span>Il thin client può essere collocato sotto un supporto per monitor con almeno 2,54 cm (1 pollice) di spazio libero:

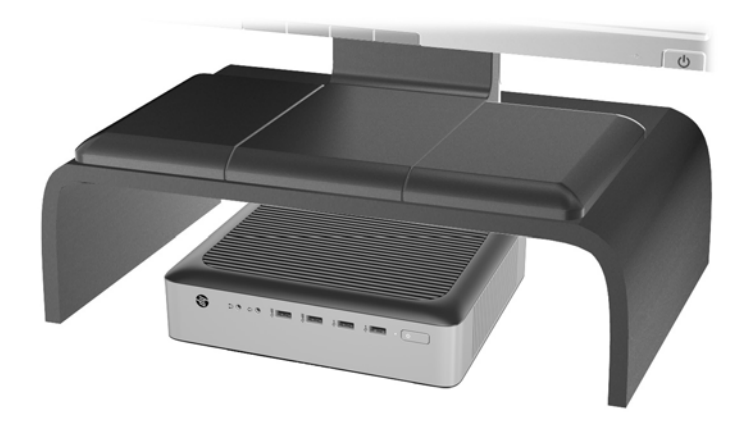

### **Collocamento non supportato**

HP non supporta i seguenti collocamenti del thin client:

**ATTENZIONE:** La collocazione non supportata di thin client può causare guasti e/o danneggiamenti alle periferiche.

I thin client richiedono un'adeguata ventilazione per mantenere la temperatura di funzionamento. Non chiudere i fori di ventilazione.

Non installare il thin client con le porte I/O orientate verso terra.

Non riporre thin client in cassetti o in altri luoghi chiusi. Non collocare un monitor o un altro oggetto sul thin client. Non montare un thin client tra la parete e un monitor. I thin client richiedono un'adeguata ventilazione per mantenere le temperature di esercizio.

In un cassetto della scrivania:

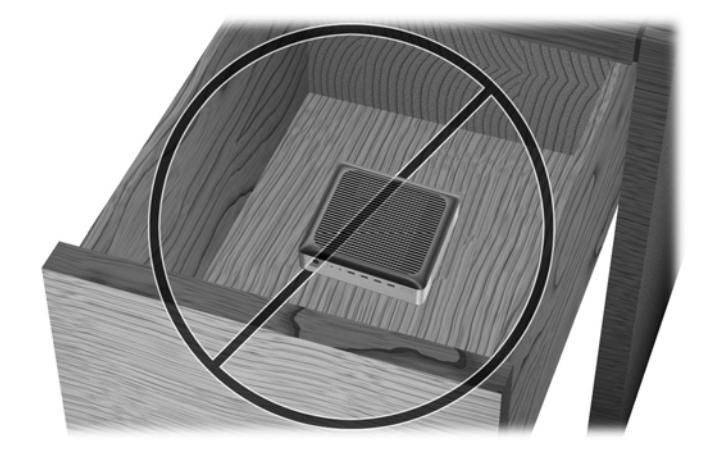

<span id="page-20-0"></span>Con un monitor sul thin client:

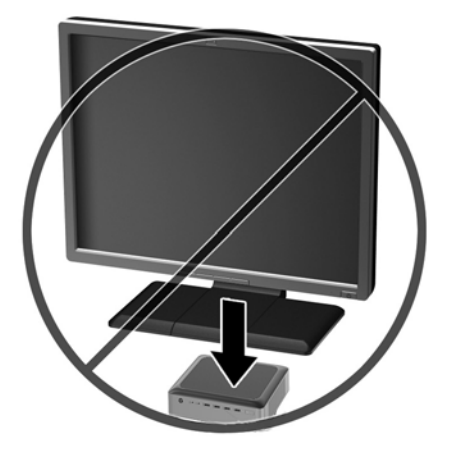

## **Manutenzione ordinaria del thin client**

Utilizzare le seguenti informazioni per una manutenzione adeguata del thin client:

- Non utilizzare mai il thin client con il pannello esterno rimosso.
- Tenere il thin client lontano da umidità eccessiva, dalla luce diretta del sole e da punte estreme di calore o di freddo. Per informazioni sugli intervalli consigliati di temperatura e di umidità per il thin client, vedere [Specifiche tecniche a pagina 32.](#page-37-0)
- Tenere le sostanze liquide lontane dal thin client e dalla tastiera.
- Spegnere il thin client e pulire l'esterno con un panno morbido e umido quando è necessario. L'utilizzo di sostanze detergenti potrebbe scolorire o danneggiare la finitura.

# <span id="page-21-0"></span>**3 Modifiche all'hardware**

### **Avvertenze ed avvisi**

Prima di effettuare gli aggiornamenti, leggere attentamente le istruzioni, le precauzioni e le avvertenze applicabili contenute nella presente guida.

**AVVERTENZA!** Per ridurre il rischio di lesioni fisiche o danni ai dispositivi dovuti a scosse elettriche, superfici surriscaldate o incendi:

Scollegare il cavo di alimentazione CA dalla presa CA e lasciare raffreddare i componenti interni del sistema prima di toccarli.

Non collegare i connettori telefonici o per telecomunicazioni alle prese del controller di interfaccia di rete (NIC).

Non scollegare la spina di messa a terra del cavo di alimentazione CA. La spina di messa a terra svolge un'importante funzione di sicurezza.

Collegare il cavo di alimentazione CA a una presa CA (provvista del terminale di messa a terra) facilmente accessibile in ogni momento.

Per ridurre i rischi di danni alle persone, leggere la *Guida alla sicurezza e al comfort*, che contiene indicazioni per chi lavora con il computer: come organizzare l'ambiente di lavoro, la postura corretta, norme per la salute e la sicurezza. La *Guida alla sicurezza e al comfort* è disponibile sul sito Web HP all'indirizzo [http://www.hp.com/ergo.](http://www.hp.com/ergo)

AVVERTENZA! Parti in tensione all'interno.

Scollegare l'apparecchiatura dalla presa di corrente prima di rimuovere l'involucro.

Ripristinare e fissare l'involucro prima di collegare di nuovo l'apparecchiatura alla presa di corrente.

**ATTENZIONE:** L'elettricità statica può danneggiare i componenti elettrici del thin client o dell'apparecchiatura opzionale. Prima di iniziare le seguenti procedure, assicurarsi di aver scaricato tutta l'energia elettrostatica toccando per breve tempo un oggetto metallico dotato di messa a terra. Per ulteriori informazioni, consultare [Prevenzione dei danni dovuti a scariche elettrostatiche a pagina 33.](#page-38-0)

Quando il thin client è collegato a una sorgente di alimentazione CA, la scheda di sistema è sempre alimentata. Per impedire danni ai componenti interni, è necessario scollegare il cavo di alimentazione CA dalla sorgente di alimentazione prima di accedere al thin client.

### **Rimozione e sostituzione del pannello di accesso**

### **Rimozione del pannello di accesso**

**AVVERTENZA!** Per ridurre il rischio di lesioni personali o danni alle apparecchiature dovuti a scosse elettriche, superfici surriscaldate o incendi, utilizzare SEMPRE il thin client con il pannello di accesso in posizione. Oltre a migliorare la sicurezza, il pannello di accesso può fornire istruzioni e informazioni di identificazione importanti che potrebbero essere perse in caso di non utilizzo dello stesso. NON utilizzare pannelli di accesso diversi da quello fornito da HP in dotazione con questo thin client.

Prima di rimuovere il pannello di accesso, verificare che il thin client sia spento e che il cavo di alimentazione CA sia scollegato dalla presa CA.

Per rimuovere il pannello di accesso:

- **1.** Rimuovere/sganciare gli eventuali dispositivi di sicurezza che impediscono l'apertura del thin client.
- **2.** Scollegare dal thin client tutti i supporti rimovibili, ad esempio le unità flash USB.
- **3.** Spegnere il thin client tramite il sistema operativo, quindi spegnere tutte le periferiche esterne.
- **4.** Scollegare il cavo di alimentazione CA dalla presa CA, quindi scollegare tutti gli eventuali dispositivi esterni.
	- **ATTENZIONE:** Indipendentemente dallo stato di accensione, quando il computer è collegato a una presa CA funzionante, la scheda di sistema è sempre alimentata. È necessario scollegare il cavo di alimentazione CA per evitare danni ai componenti interni del thin client.
- **5.** Rimuovere il supporto dal thin client.
- **6.** Posizionare l'unità appoggiandola su una superficie stabile con il lato destro rivolto verso l'alto.
- **7.** Rilasciare la levetta (1) sul lato sinistro del pannello I/O posteriore, ruotare il pannello I/O (2) verso destra, quindi staccarlo dal thin client.

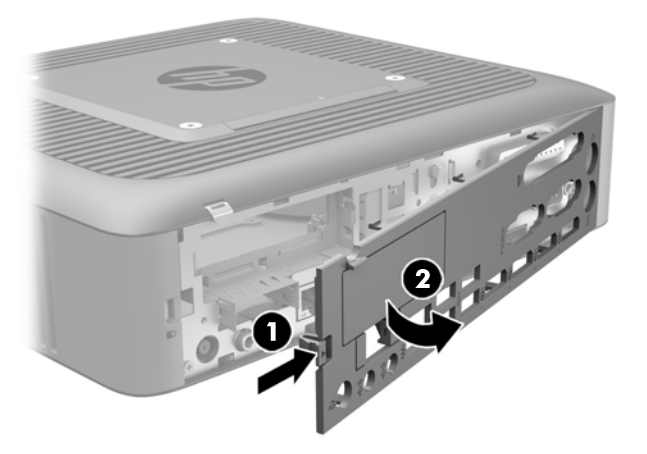

**8.** Spostare la levetta del pannello di accesso (1) verso il basso per rilasciarlo.

<span id="page-23-0"></span>**9.** Far scorrere il pannello di accesso di circa 6 mm (0,24 in) verso la parte posteriore del telaio, quindi sollevare il pannello dal thin client (2).

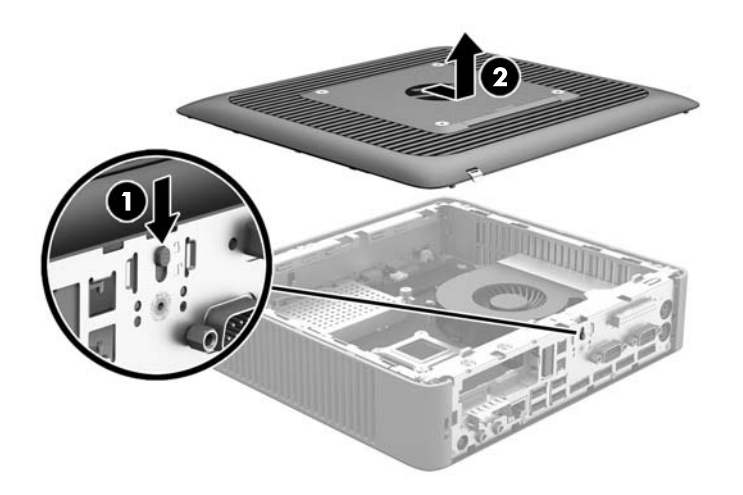

### **Reinstallazione del pannello di accesso**

Per rimontare il pannello di accesso:

- **1.** Posizionare il pannello di accesso sul telaio, a circa 6 mm (0,24 in) dall'interno del bordo del telaio. Far scorrere il pannello verso la parte anteriore del telaio (1) fino a farlo scattare in posizione.
- **2.** Spostare la levetta del pannello di accesso (2) verso l'alto per bloccare il pannello di accesso.

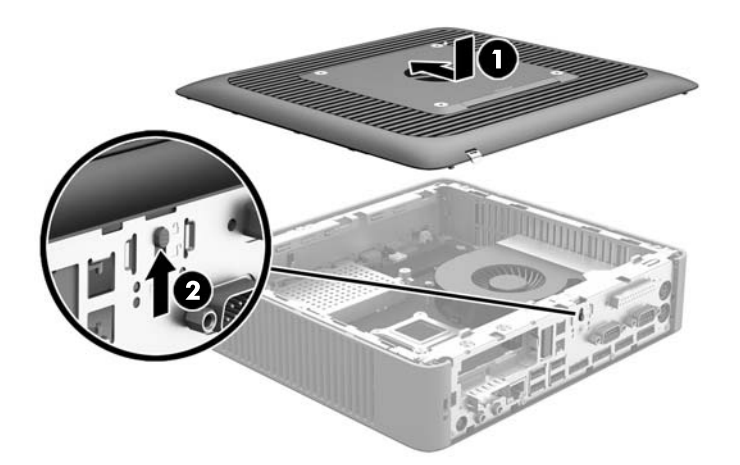

**3.** Inserire i ganci presenti sul lato destro del pannello I/O posteriore (1) nel lato destro del retro del telaio, ruotare il lato sinistro (2) contro il telaio, quindi premerlo contro il telaio per bloccarlo in posizione.

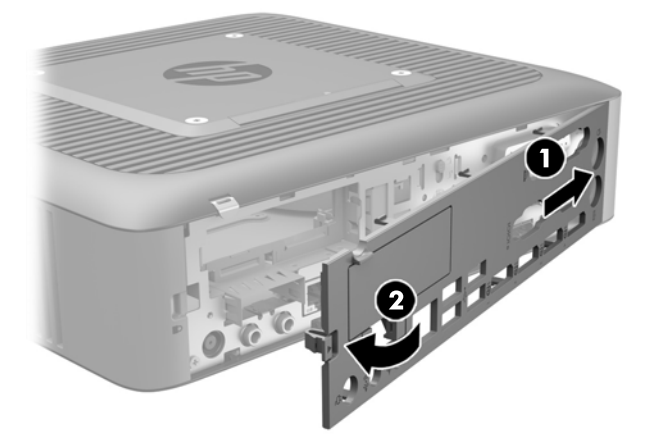

## <span id="page-25-0"></span>**Individuazione dei componenti interni**

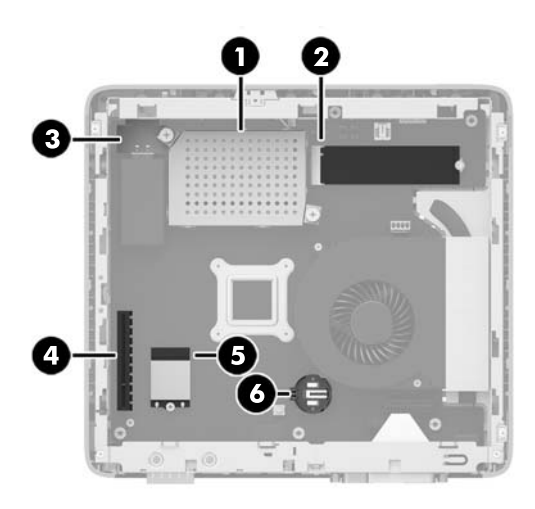

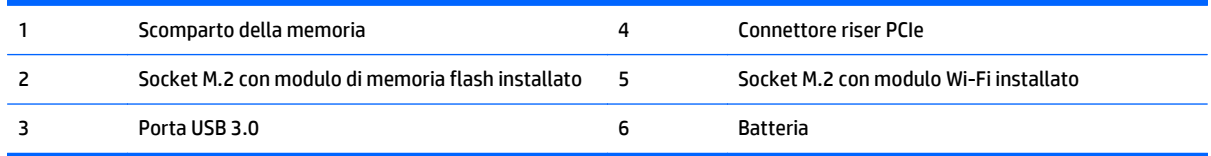

## **Rimozione e sostituzione del modulo di memoria flash M.2**

Per rimuovere il modulo di memoria flash M.2:

- **1.** Rimuovere/sganciare gli eventuali dispositivi di sicurezza che impediscono l'apertura del thin client.
- **2.** Scollegare dal thin client tutti i supporti rimovibili, ad esempio le unità flash USB.
- **3.** Spegnere il thin client tramite il sistema operativo, quindi spegnere tutte le periferiche esterne.
- **4.** Scollegare il cavo di alimentazione CA dalla presa CA, quindi scollegare tutti gli eventuali dispositivi esterni.
- **ATTENZIONE:** Indipendentemente dallo stato di accensione, quando il computer è collegato a una presa CA funzionante, la scheda di sistema è sempre alimentata. È necessario scollegare il cavo di alimentazione CA per evitare danni ai componenti interni del thin client.
- **5.** Rimuovere il supporto dal thin client.
- **6.** Posizionare l'unità appoggiandola su una superficie stabile con il lato destro rivolto verso l'alto.
- **7.** Rimuovere il pannello di accesso del thin client. Vedere [Rimozione e sostituzione del pannello di](#page-21-0) [accesso a pagina 16](#page-21-0)
- **8.** Individuare il socket M.2 del modulo di memoria flash sulla scheda di sistema.
- **9.** Allentare la vite di fissaggio del modulo di memoria flash fino a quando non è possibile sollevarne l'estremità.

**10.** Estrarre il modulo di memoria flash dal socket.

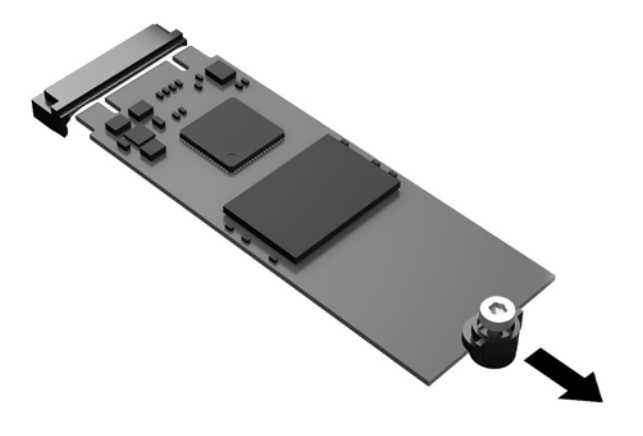

**11.** Rimuovere il kit vite dal modulo di memoria flash e collegarlo al modulo di memoria flash sostitutivo.

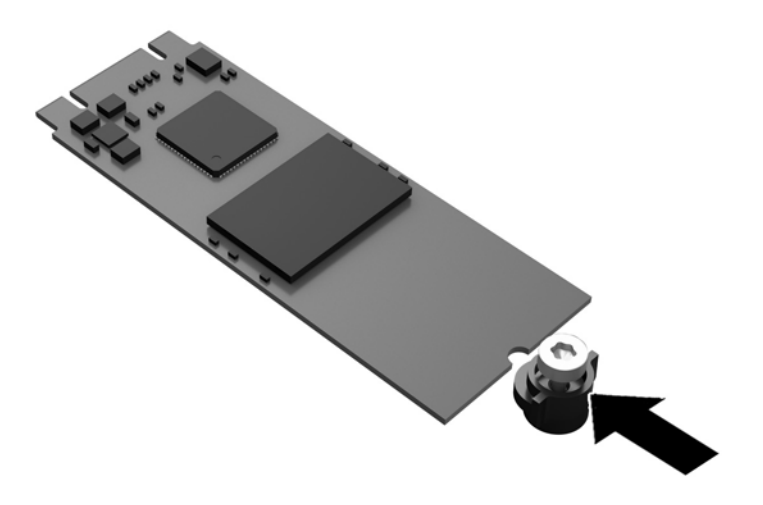

<span id="page-27-0"></span>**12.** Far scorrere il nuovo modulo di memoria flash nel socket M.2 sulla scheda di sistema e premere con decisione i connettori del modulo nel socket.

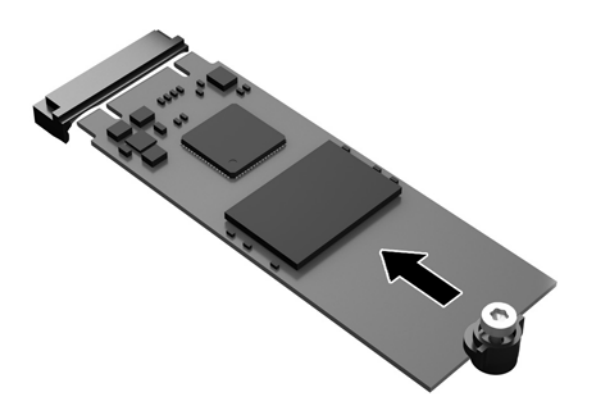

**W** NOTA: il modulo di memoria può essere installato in un solo verso.

**13.** Premere il modulo di memoria flash verso il basso e utilizzare un cacciavite a croce per serrare la vite e fissare il modulo alla scheda di sistema.

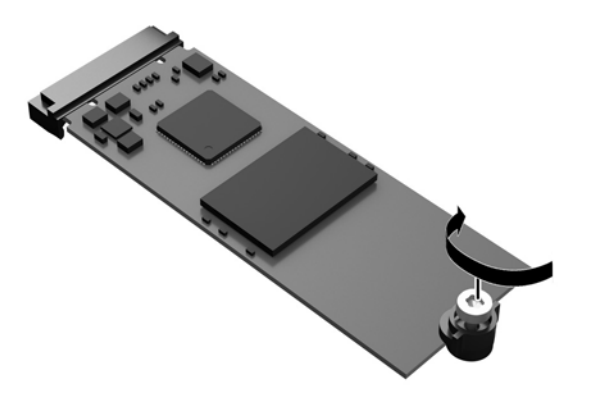

- **14.** Rimettere in posizione e agganciare il pannello di accesso, quindi reinstallare il pannello I/O posteriore. Vedere [Rimozione e sostituzione del pannello di accesso a pagina 16](#page-21-0).
- **15.** Rimettere in posizione il supporto del thin client.
- **16.** Ricollegare il cavo di alimentazione CA e accendere il thin client.
- **17.** Bloccare gli eventuali dispositivi di protezione sganciati durante la rimozione del pannello di accesso del thin client.

### **Rimozione e sostituzione della batteria**

**AVVERTENZA!** Prima di rimuovere il pannello di accesso, verificare che il thin client sia spento e che il cavo di alimentazione CA sia scollegato dalla presa CA.

<span id="page-28-0"></span>Per rimuovere e sostituire la batteria:

- **1.** Rimuovere/sganciare gli eventuali dispositivi di sicurezza che impediscono l'apertura del thin client.
- **2.** Scollegare dal thin client tutti i supporti rimovibili, ad esempio le unità flash USB.
- **3.** Spegnere il thin client tramite il sistema operativo, quindi spegnere tutte le periferiche esterne.
- **4.** Scollegare il cavo di alimentazione CA dalla presa CA, quindi scollegare tutti gli eventuali dispositivi esterni.

**ATTENZIONE:** Indipendentemente dallo stato di accensione, quando il computer è collegato a una presa CA funzionante, la scheda di sistema è sempre alimentata. È necessario scollegare il cavo di alimentazione CA per evitare danni ai componenti interni del thin client.

- **5.** Rimuovere il supporto dal thin client.
- **6.** Posizionare l'unità appoggiandola su una superficie stabile con il lato destro rivolto verso l'alto.
- **7.** Rimuovere il pannello di accesso del thin client. Vedere [Rimozione e sostituzione del pannello di](#page-21-0) [accesso a pagina 16](#page-21-0).
- **8.** Individuare la batteria sulla scheda di sistema.
- **9.** Per liberare la batteria dal supporto, stringere la fascetta metallica che fuoriesce da un bordo della batteria. Una volta liberata la batteria, estrarla (1).
- **10.** Per inserire la nuova batteria, far scorrere un bordo della batteria sostitutiva sotto l'aletta del portabatterie con il lato positivo rivolto verso l'alto. Spingere sull'altro bordo verso il basso finché la fascetta non fa presa sul bordo opposto della batteria (2).

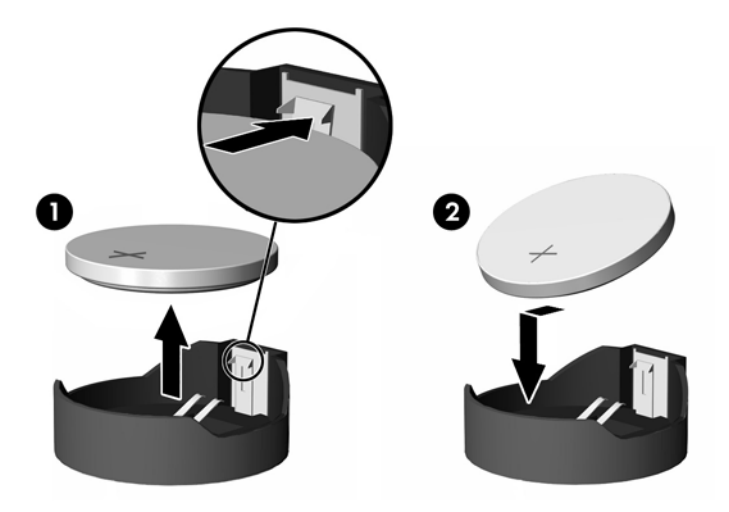

- **11.** Rimettere in posizione e agganciare il pannello di accesso, quindi reinstallare il pannello I/O posteriore. Vedere [Rimozione e sostituzione del pannello di accesso a pagina 16](#page-21-0).
- **12.** Rimettere in posizione il supporto del thin client.
- **13.** Ricollegare il cavo di alimentazione CA e accendere il thin client.
- **14.** Bloccare gli eventuali dispositivi di protezione sganciati durante la rimozione del pannello di accesso del thin client.

HP consiglia ai clienti di riciclare l'hardware elettronico usato, le cartucce originali per le stampanti HP e le batterie ricaricabili. Per maggiori informazioni sui programmi di riciclaggio, andare a<http://www.hp.com> e cercare "recycle" (riciclaggio).

<span id="page-29-0"></span>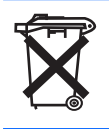

Le batterie, i gruppi batterie e gli accumulatori non dovrebbero essere eliminati insieme agli altri rifiuti domestici. Per agevolarne il riciclaggio e lo smaltimento corretto, utilizzare il sistema di raccolta diversificata ed inviare queste parti ad HP, ad un rivenditore autorizzato o ad un suo rappresentante.

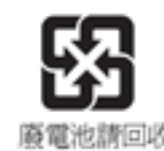

L'EPA (Environmental Protection Administration) di Taiwan, in base all'Articolo 15 della legge sullo smaltimento dei rifiuti solidi (Waste Disposal Act), impone alle aziende produttrici o importatrici di batterie a secco l'apposizione di contrassegni che indicano lo smaltimento tramite riciclaggio sulle batterie in vendita, fornite gratuitamente o in promozione. Rivolgersi ad un'azienda di riciclaggio taiwanese qualificata per lo smaltimento corretto delle batterie.

## **Sostituzione di una scheda di espansione PCI-Express a basso profilo**

Nel thin client può essere installata una scheda grafica PCI-Express (PCIe) a basso profilo opzionale. Su questo thin client è installata una scheda riser per impostazione predefinita.

**AVVERTENZA!** Per ridurre il rischio di lesioni personali o danni ai dispositivi dovuti a scosse elettriche, superfici surriscaldate o incendi, scollegare il cavo di alimentazione CA dalla presa di alimentazione CA e attendere che i componenti interni del sistema si siano raffreddati prima di toccarli.

Per installare una scheda PCIe:

- **1.** Rimuovere/sganciare gli eventuali dispositivi di sicurezza che impediscono l'apertura del thin client.
- **2.** Scollegare dal thin client tutti i supporti rimovibili, ad esempio le unità flash USB.
- **3.** Spegnere il thin client tramite il sistema operativo, quindi spegnere tutte le periferiche esterne.
- **4.** Scollegare il cavo di alimentazione CA dalla presa CA, quindi scollegare tutti gli eventuali dispositivi esterni.
- **ATTENZIONE:** Indipendentemente dallo stato di accensione, quando il computer è collegato a una presa CA funzionante, la scheda di sistema è sempre alimentata. È necessario scollegare il cavo di alimentazione CA per evitare danni ai componenti interni del thin client.
- **5.** Rimuovere il supporto dal thin client.
- **6.** Posizionare l'unità appoggiandola su una superficie stabile con il lato destro rivolto verso l'alto.
- **7.** Rimuovere il pannello di accesso del thin client. Vedere [Rimozione e sostituzione del pannello di](#page-21-0) [accesso a pagina 16](#page-21-0).
- **8.** Individuare la scheda PCIe sulla scheda di sistema.
- **9.** Premere la levetta verso il basso e spostarla verso sinistra (1) per sganciare la scheda PCIe.

**10.** Estrarre delicatamente la scheda PCle dal socket (2). Potrebbe essere necessario tirare un lato e quindi l'altro per poter rimuovere la scheda.

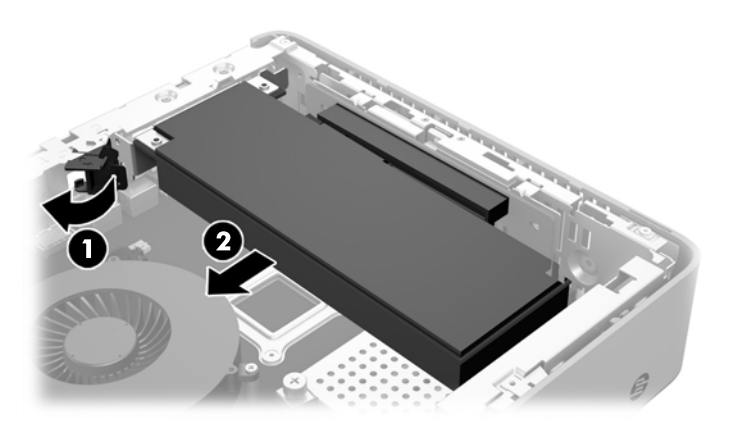

- **11.** Se si installa una scheda PCIe che richiede un'apertura nel telaio, tirare via il coperchio dello slot di espansione dal pannello I/O posteriore.
- **12.** Allineare i connettori della scheda PCIe con lo slot della scheda riser, e la linguetta metallica posta all'estremità della scheda con lo slot nel telaio. Spingere con decisione la scheda PCIe nello slot della scheda riser (1) fino al suo completo inserimento e finché la linguetta non è inserita nello slot.
- **13.** Per fissare la scheda PCIe, premere la levetta verso il basso e spostarla verso destra fino a farla scattare in posizione (2).

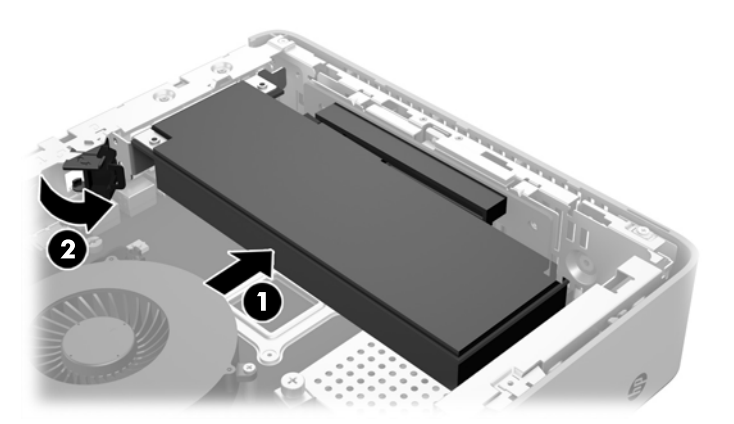

- **14.** Rimettere in posizione e agganciare il pannello di accesso, quindi reinstallare il pannello I/O posteriore. Vedere [Rimozione e sostituzione del pannello di accesso a pagina 16](#page-21-0).
- **15.** Rimettere in posizione il supporto del thin client.
- **16.** Ricollegare il cavo di alimentazione CA e accendere il thin client.
- **17.** Bloccare gli eventuali dispositivi di protezione sganciati durante la rimozione del pannello di accesso del thin client.

# <span id="page-31-0"></span>**Installazione di un'unità flash USB interna**

Sulla scheda di sistema è presente una porta per l'unità flash USB 3.0.

Per installare un'unità flash USB:

- **1.** Rimuovere/sganciare gli eventuali dispositivi di sicurezza che impediscono l'apertura del thin client.
- **2.** Scollegare dal thin client tutti i supporti rimovibili, ad esempio le unità flash USB.
- **3.** Spegnere il thin client tramite il sistema operativo, quindi spegnere tutte le periferiche esterne.
- **4.** Scollegare il cavo di alimentazione CA dalla presa CA, quindi scollegare tutti gli eventuali dispositivi esterni.
- **5.** Rimuovere il supporto dal thin client.
- **6.** Posizionare l'unità appoggiandola su una superficie stabile con il lato destro rivolto verso l'alto.
- **7.** Rimuovere il pannello di accesso del thin client. Vedere [Rimozione e sostituzione del pannello di](#page-21-0) [accesso a pagina 16](#page-21-0).
- AVVERTENZA! Per ridurre il rischio di ustioni dovute al contatto con superfici surriscaldate, lasciare raffreddare i componenti interni del sistema prima di toccarli.
- **8.** Individuare la porte dell'unità flash USB sulla scheda di sistema.
- **9.** allineare l'unità flash USB con la porta USB, quindi premere con fermezza l'unità nella porta finché non sia posizionata in modo corretto.

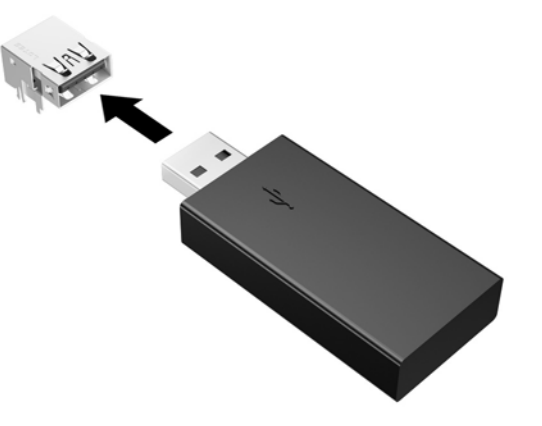

- **10.** Rimettere in posizione e agganciare il pannello di accesso, quindi reinstallare il pannello I/O posteriore. Vedere [Rimozione e sostituzione del pannello di accesso a pagina 16](#page-21-0).
- **11.** Rimettere in posizione il supporto del thin client.
- **12.** Ricollegare il cavo di alimentazione CA e accendere il thin client.
- **13.** Bloccare gli eventuali dispositivi di protezione sganciati durante la rimozione del pannello di accesso del thin client.

### **Installazione di una memoria di sistema SDRAM aggiuntiva**

Il thin client è dotato di moduli di memoria SODIMM DDR3/DDR3L a doppio canale.

### <span id="page-32-0"></span>**SODIMM**

Gli zoccoli di memoria sulla scheda di sistema possono essere popolati con moduli SODIMM (non più di due) di standard industriale. Si tratta di zoccoli di memoria contenenti almeno un modulo di memoria SODIMM preinstallato. Per ottenere il massimo supporto di memoria è possibile popolare la scheda di sistema con un massimo di 16 GB di memoria.

### **SODIMMs DDR3L-SDRAM**

Per un corretto funzionamento del sistema, i moduli SODIMM devono rispettare le seguenti specifiche:

- di standard industriale a 204 pin
- Senza buffer non ECC, compatibili con PC3L-12800 DDR3L-1600 MHz
- SODIMMs DDR3L-SDRAM da 1,35 volt
- supportare latenza CAS 11 DDR3L a 1600 Mhz (tempi 11-11-11)
- contenere la specifica obbligatoria dello JEDEC (Joint Electronic Device Engineering Council)

Il thin client supporta:

- tecnologie di memoria non ECC da 2 GB e 4 GB
- moduli SODIMM single-sided e double-sided
- moduli SODIMM costituiti da periferiche x8 e x16; non sono supportati moduli SODIMM costituiti da SDRAM x4

**W** NOTA: Il sistema non funziona correttamente se si installano moduli SODIMM non supportati.

### <span id="page-33-0"></span>**Inserimento dei moduli SODIMM nei rispettivi zoccoli**

Sulla scheda di sistema sono presenti due zoccoli per moduli SODIMM, Gli zoccoli sono denominati DIMM1 e DIMM2.

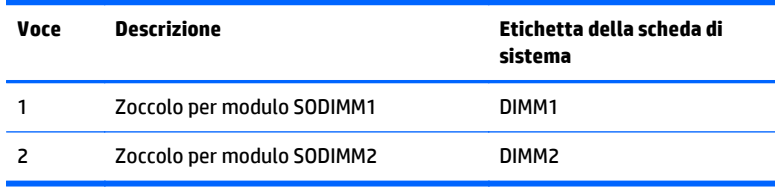

Il sistema funziona in modalità a doppio canale.

### **Installazione del SODIMM**

**ATTENZIONE:** prima di aggiungere o rimuovere moduli di memoria, è necessario scollegare il cavo di alimentazione CA e attendere circa 30 secondi per scaricare l'eventuale tensione residua. Indipendentemente dallo stato di accensione, quando il thin client è collegato a una presa CA funzionante, i moduli di memoria sono sempre alimentati. L'aggiunta o la rimozione dei moduli di memoria mentre il sistema è alimentato può causare danni irreparabili ai moduli di memoria o alla scheda di sistema.

Gli zoccoli per i moduli di memoria sono dotati di contatti dorati. Per aumentare la memoria si devono utilizzare moduli con contatti dorati per impedire la corrosione e/o l'ossidazione dovuta al contatto fra metalli incompatibili.

L'elettricità statica può danneggiare i componenti elettronici del thin client o delle schede opzionali. Prima di iniziare le seguenti procedure, assicurarsi di aver scaricato tutta l'energia elettrostatica toccando per breve tempo un oggetto metallico dotato di messa a terra. Per ulteriori informazioni, consultare la sezione [Scariche](#page-38-0) [elettrostatiche a pagina 33](#page-38-0).

Quando si maneggiano i moduli di memoria evitare di toccarne i contatti, perché così facendo si potrebbe danneggiare il modulo.

- **1.** Rimuovere/sganciare gli eventuali dispositivi di sicurezza che impediscono l'apertura del thin client.
- **2.** Scollegare dal thin client tutti i supporti rimovibili, ad esempio le unità flash USB.
- **3.** Spegnere il thin client tramite il sistema operativo, quindi spegnere tutte le periferiche esterne.
- **4.** Scollegare il cavo di alimentazione CA dalla presa CA, quindi scollegare tutti gli eventuali dispositivi esterni.
- **ATTENZIONE:** prima di aggiungere o rimuovere moduli di memoria, è necessario scollegare il cavo di alimentazione CA e attendere circa 30 secondi per scaricare l'eventuale tensione residua. Indipendentemente dallo stato di accensione, quando il thin client è collegato a una presa CA funzionante, i moduli di memoria sono sempre alimentati. L'aggiunta o la rimozione dei moduli di memoria mentre il sistema è alimentato può causare danni irreparabili ai moduli di memoria o alla scheda di sistema.
- **5.** Rimuovere il supporto dal thin client.
- **6.** Posizionare l'unità appoggiandola su una superficie stabile con il lato destro rivolto verso l'alto.
- **7.** Rimuovere il pannello di accesso del thin client. Vedere [Rimozione e sostituzione del pannello di](#page-21-0) [accesso a pagina 16](#page-21-0).

**AVVERTENZA!** Per ridurre il rischio di ustioni dovute al contatto con superfici surriscaldate, lasciare raffreddare i componenti interni del sistema prima di toccarli.

- **8.** Individuare il compartimento dei moduli memoria sulla scheda di sistema.
- **9.** Se è stata installata una scheda PCIe, rimuoverla.
- **10.** Allentare le due viti prigioniere (1) che fissano il coperchio dello scomparto dei moduli di memoria.
- **11.** Sollevare il coperchio dello scomparto dei moduli di memoria dal telaio (2).

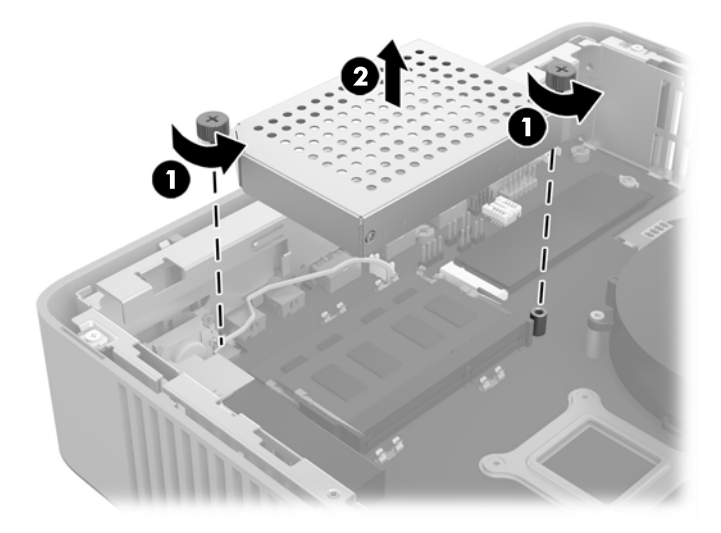

**12.** Per rimuovere un modulo SODIMM, spingere verso l'esterno le due levette su ciascun lato del modulo SODIMM (1), ruotare il modulo verso l'alto, quindi estrarlo dal socket (2).

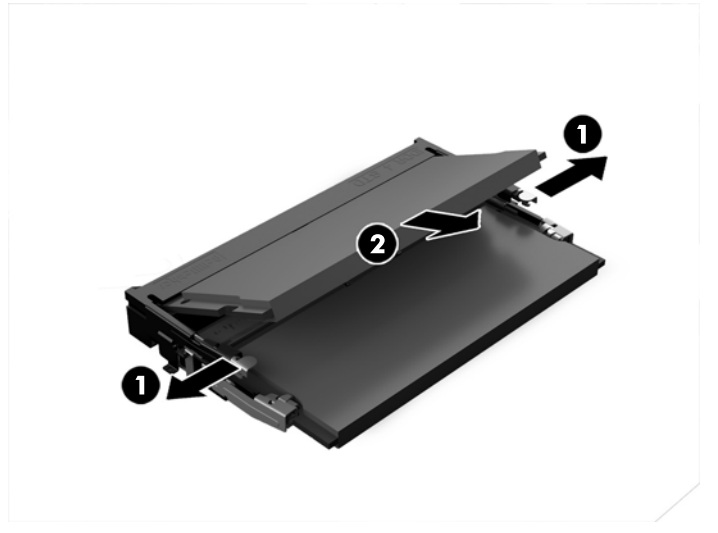

**13.** Far scorrere il nuovo modulo SODIMM (1) nel socket con un'angolazione di circa 30°, quindi premerlo verso il basso (2) fino a far bloccare le levette in posizione.

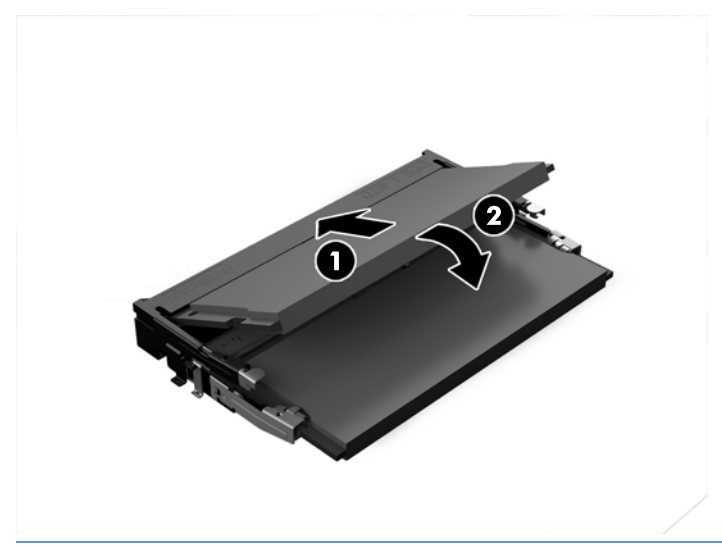

- **WE NOTA:** Un modulo di memoria può essere installato in un solo modo. Allineare la tacca del modulo con la linguetta dello zoccolo di memoria.
- **14.** Allineare il coperchio dello scomparto dei moduli di memoria con i due puntelli e con i gancetti alla base dello scomparto, quindi installare il coperchio dello scomparto dei moduli di memoria (1) sui moduli SODIMM.
- **SUGGERIMENTO:** i piccoli gancetti sono a coppia. Quando lo scomparto è correttamente in posizione, uno dei due si trova all'interno del vano, mentre l'altro è all'esterno.
- **15.** Serrare le due viti prigioniere (2) per fissare il coperchio dello scomparto dei moduli di memoria.

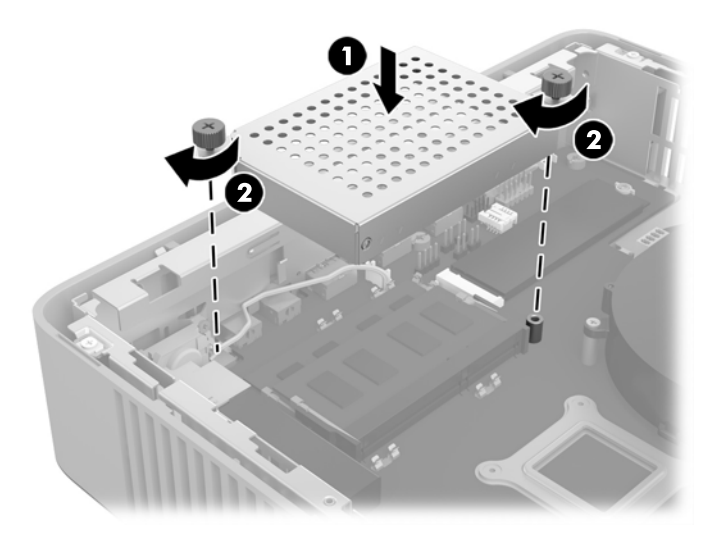

- **16.** Rimettere in posizione e agganciare il pannello di accesso, quindi reinstallare il pannello I/O posteriore. Vedere [Rimozione e sostituzione del pannello di accesso a pagina 16](#page-21-0).
- **17.** Rimettere in posizione il supporto del thin client.
- **18.** Ricollegare il cavo di alimentazione CA e accendere il thin client.
- **19.** Bloccare gli eventuali dispositivi di protezione sganciati durante la rimozione del pannello di accesso del thin client.

All'accensione del thin client, la memoria aggiuntiva viene riconosciuta in automatico.

# <span id="page-37-0"></span>**A Specifiche tecniche**

Per conoscere ulteriori specifiche tecniche o avere aggiornamenti sul thin client, visitare la pagina <http://www.hp.com/go/ quickspecs/>e cercare le QuickSpecs per il thin client specifico.

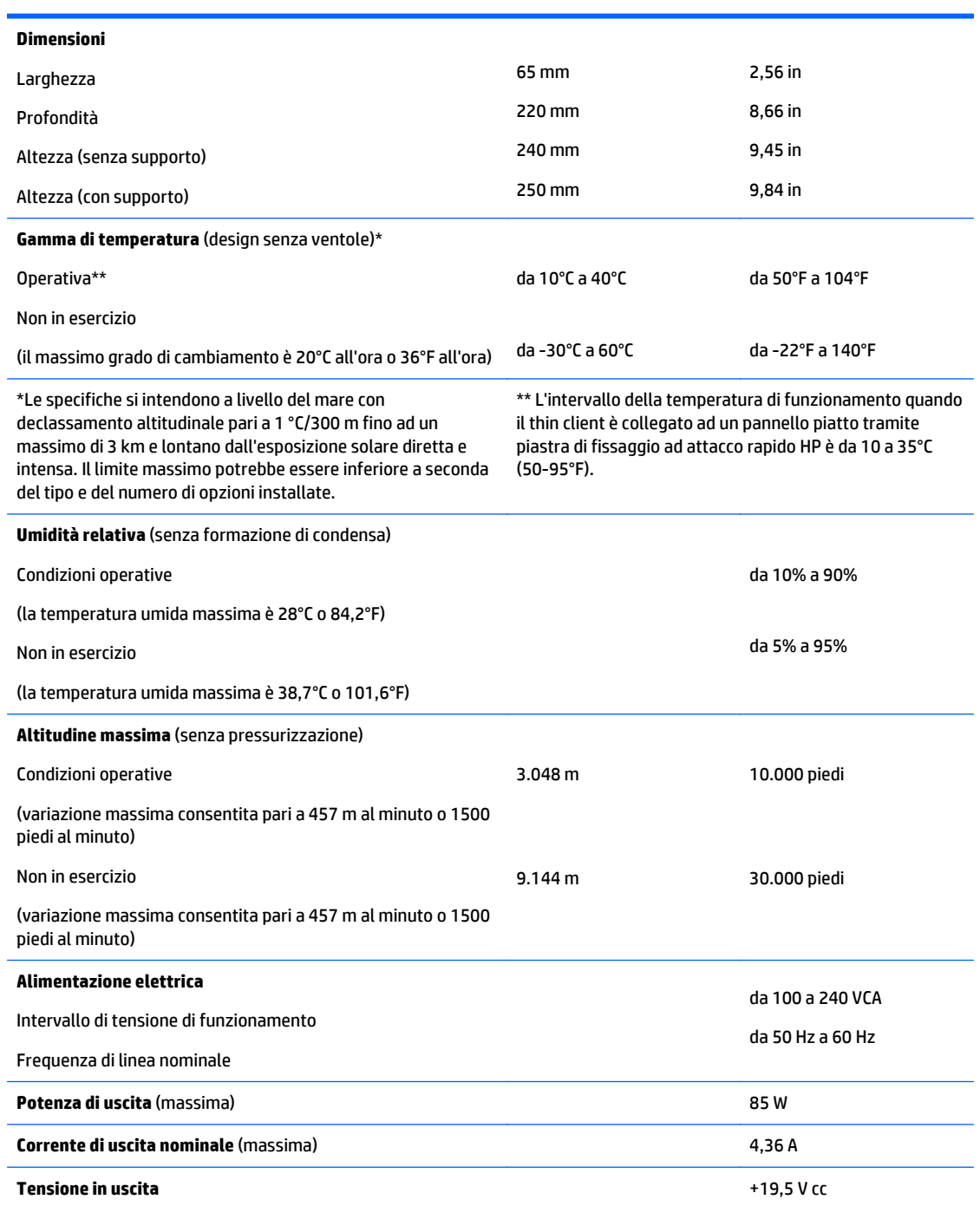

# <span id="page-38-0"></span>**B Scariche elettrostatiche**

Le scariche elettrostatiche dovute al contatto diretto con le mani o altri conduttori possono danneggiare le schede di sistema o altri dispositivi sensibili all'elettricità statica. Questo tipo di danno può ridurre la durata nel tempo del dispositivo.

## **Prevenzione dei danni dovuti a scariche elettrostatiche**

Per prevenire i danni causati da scariche elettrostatiche, adottare le seguenti precauzioni:

- Evitare il contatto con le mani durante il trasporto e l'inserimento dei prodotti in contenitori antistatici.
- Conservare i componenti sensibili all'elettricità statica nella loro custodia finché non si raggiunge una postazione di lavoro priva di cariche elettrostatiche.
- Sistemare i contenitori su una superficie provvista di collegamento a terra prima di estrarne i componenti.
- Evitare di toccare i contatti elettrici, i conduttori e i circuiti.
- Essere sempre provvisti di un adeguato collegamento a terra quando si tocca un componente o un gruppo sensibile all'elettricità statica.

### <span id="page-39-0"></span>**Metodi di messa a terra**

Per garantire un adeguato collegamento a massa sono disponibili diversi metodi. Quando si manipolano o si installano componenti sensibili all'elettricità statica, attenersi a una o più delle seguenti indicazioni:

- Indossare un bracciale collegato tramite un cavo al telaio lo chassis di un Thin Client. Questi bracciali sono flessibili e dotati di una resistenza di 1 megaohm +/- 10% nei cavi. Per un adeguato collegamento a massa, indossare il bracciale direttamente sulla pelle.
- Davanti a postazioni di lavoro verticali indossare cavigliere o apposite calzature. Se ci si trova su pavimenti con proprietà conduttrici o dissipatrici, indossare tali protezioni a entrambi i piedi.
- Utilizzare attrezzi conduttivi.
- Utilizzare un kit di manutenzione portatile comprendente un tappetino da lavoro in grado di dissipare l'elettricità statica.

Se non si possiede alcuna delle attrezzature consigliate per un adeguato collegamento a massa, rivolgersi al rivenditore o al servizio assistenza autorizzati HP.

**W** NOTA: Per ulteriori informazioni sull'elettricità statica, contattare un concessionario, un rivenditore o un servizio di assistenza autorizzati HP.

# <span id="page-40-0"></span>**C Informazioni di spedizione**

## **Trasporto, preparazione**

Durante la preparazione della spedizione del thin client, attenersi alle seguenti indicazioni:

- **1.** Spegnere il thin client e le periferiche esterne.
- **2.** Scollegare il cavo di alimentazione CA dalla presa CA , quindi dal thin client.
- **3.** Scollegare i componenti del sistema e i dispositivi esterni dalle loro sorgenti di alimentazione, quindi dal thin client.
- **4.** Imballare i componenti del sistema e i dispositivi esterni nella loro scatola di imballaggio originale o in una confezione simile con materiale da imballaggio sufficiente per proteggerli.

**WOTA:** Per i requisiti ambientali fuori esercizio, vedere [Specifiche tecniche a pagina 32](#page-37-0)

# **Informazioni importanti sul servizio di riparazione**

In ogni caso, rimuovere e salvaguardare sempre tutte le opzioni esterne prima di restituire il thin client a HP per la riparazione o il cambio.

Nei paesi che supportano la riparazione in garanzia con riconsegna a carico del cliente (mail-in), HP si impegna a restituire l'unità riparata con gli stessi moduli di memoria interni e flash con i quali è stata inviata.

Nei paesi che non supportano la riparazione con riconsegna della stessa unità al cliente, devono essere rimosse e salvaguardate tutte le opzioni interne oltre a quelle esterne. Il thin client deve essere ripristinato alla **configurazione originale** prima di restituirlo a HP per la riparazione.

# <span id="page-41-0"></span>**D Accessibilità**

HP progetta, produce e commercializza prodotti e servizi che possono essere utilizzati da chiunque, incluse persone diversamente abili, sia in maniera indipendente che con l'ausilio di dispositivi assistivi appropriati.

## **Tecnologie assistive supportate**

I prodotti HP supportano un'ampia gamma di tecnologie assistive del sistema operativo che possono essere configurate per funzionare con tecnologie assistive supplementari. Per individuare ulteriori informazioni sulle funzioni assistive, utilizzare la funzionalità di ricerca sul dispositivo in uso.

**X** NOTA: Per ulteriori informazioni su un prodotto di tecnologia assistiva particolare, contattare l'assistenza clienti per tale prodotto.

### **Come contattare l'assistenza**

L'accessibilità ai nostri prodotti e servizi viene costantemente migliorata e sono graditi commenti da parte degli utenti. Se si è verificato un problema con un prodotto o si desidera informare sulle funzioni di accessibilità che sono state d'aiuto, contattare il numero (888) 259-5707, dal lunedì al venerdì, dalle 6 alle 21 Mountain Time. In caso di persone non udenti o con difficoltà uditive che utilizzano TRS/VRS/WebCapTel, se si richiede assistenza tecnica o si desidera chiedere informazioni sull'accessibilità, contattare il numero (877) 656-7058, dal lunedì al venerdì, dalle 6 alle 21 Mountain Time.

# <span id="page-42-0"></span>**Indice analitico**

### **A**

accessibilità [36](#page-41-0) assistenza, contatto [36](#page-41-0) avvertenze scossa elettrica [16](#page-21-0), [22](#page-27-0), [24](#page-29-0) ustioni [24](#page-29-0) Avvertimenti masterizzare [4,](#page-9-0) [16,](#page-21-0) [26](#page-31-0), [28](#page-33-0) Riceventi NIC [4,](#page-9-0) [16](#page-21-0) scossa elettrica 4.16 spina di messa a terra [4](#page-9-0), [16](#page-21-0) avvisi elettricità statica [4,](#page-9-0) [16](#page-21-0) fissaggio del supporto [5](#page-10-0) installazione del SODIMM [28](#page-33-0) rimozione della batteria [22](#page-27-0) scossa elettrica [4,](#page-9-0) [16,](#page-21-0) [28](#page-33-0)

#### **B**

batteria, reinserimento [22](#page-27-0)

### **C**

caratteristiche tecniche alimentazione elettrica [32](#page-37-0) altitudine [32](#page-37-0) corrente di uscita nominale [32](#page-37-0) dimensioni [32](#page-37-0) hardware [32](#page-37-0) potenza di uscita [32](#page-37-0) temperatura [32](#page-37-0) thin client [32](#page-37-0) umidità [32](#page-37-0) umidità relativa [32](#page-37-0) chiusura con cavo, installazione [8](#page-13-0) collegamento del cavo di alimentazione CA [5](#page-10-0) collocamenti non supportati in un cassetto [14](#page-19-0) sotto un monitor [15](#page-20-0) collocamento supportato sotto il supporto per monitor [14](#page-19-0) componenti interni [20](#page-25-0) pannello anteriore [1](#page-6-0) pannello posteriore [2](#page-7-0)

Componenti del pannello anteriore [1](#page-6-0) componenti del pannello posteriore [2](#page-7-0) componenti:interni [20](#page-25-0) corrente di uscita nominale [32](#page-37-0)

#### **D**

dimensioni [32](#page-37-0) dispositivi USB, installazione [26](#page-31-0)

#### **H**

HP Quick Release [8](#page-13-0)

### **I**

installazione chiusura con cavo [8](#page-13-0) dispositivi USB [26](#page-31-0) HP Quick Release [8](#page-13-0) memoria di sistema [26](#page-31-0) scheda PCIe a basso profilo [24](#page-29-0) SODIMM [26](#page-31-0) thin client su HP Quick Release [8](#page-13-0)

#### **L**

linee guida relative all'installazione [4](#page-9-0), [16](#page-21-0)

### **M**

manutenzione di routine [15](#page-20-0) memoria Inserimento dello zoccolo [28](#page-33-0) sistema di installazione [26](#page-31-0) specifiche [27](#page-32-0) memoria flash, rimozione [35](#page-40-0) memoria flash, sostituzione modulo [20](#page-25-0) messaggi di attenzione HP Quick Release [10](#page-15-0) orientamento del thin client [13](#page-18-0) protezione del cavo di alimentazione [5](#page-10-0) scossa elettrica [24](#page-29-0) ventilazione [14](#page-19-0) Metodi di messa a terra [34](#page-39-0)

modulo memoria flash, sostituzione [20](#page-25-0)

#### **O**

opzioni [1,](#page-6-0) [8](#page-13-0) opzioni di montaggio a parete [11](#page-16-0) sotto la scrivania [11](#page-16-0) sul retro del supporto per monitor [11](#page-16-0) opzioni di montaggio supportate [11](#page-16-0) orientamento supportato orizzontale [13](#page-18-0) orientamento, orizzontale [13](#page-18-0)

#### **P**

pannello di accesso reinstallazione [18](#page-23-0) rimozione [16](#page-21-0) porte USB 2,0 [26](#page-31-0) dimensioni massime [26](#page-31-0) posizione [26](#page-31-0) posizione numero di serie [2](#page-7-0) precauzioni posizionamento thin client [14](#page-19-0) Prevenzione dei danni dovuti a scariche elettrostatiche [33](#page-38-0)

#### **Q**

Quick Release [8](#page-13-0)

### **R**

reinstallazione batteria [22](#page-27-0) pannello di accesso [18](#page-23-0) riciclaggio [23](#page-28-0) rimozione batteria [22](#page-27-0) memoria flash [35](#page-40-0) pannello di accesso [16](#page-21-0) SSD [35](#page-40-0) unità SSD [35](#page-40-0) riparazioni per assistenza [35](#page-40-0)

### **S**

scarica elettrostatica [33](#page-38-0) scheda PCIe a basso profilo, installazione [24](#page-29-0) scheda PCIe, basso profilo, installazione [24](#page-29-0) siti Web HP [1](#page-6-0) SODIMM Inserimento dello zoccolo [28](#page-33-0) installazione [26](#page-31-0) sostituzione modulo di memoria flash [20](#page-25-0) specifiche altitudine [32](#page-37-0) specifiche di alimentazione [32](#page-37-0) specifiche di potenza di uscita [32](#page-37-0) specifiche hardware [32](#page-37-0) specifiche temperatura [32](#page-37-0) specifiche umidità [32](#page-37-0) specifiche umidità relativa [32](#page-37-0) specifiche, memoria [27](#page-32-0) SSD, rimozione [35](#page-40-0) supporto tower [5](#page-10-0) supporto, fissaggio [5](#page-10-0)

#### **T**

tecnologie assistive supportate [36](#page-41-0) trasporto, preparazione [35](#page-40-0)

#### **U**

unità SSD, rimozione [35](#page-40-0)